# **ioLogik R1200 Series Quick Installation Guide**

### **RS-485 Remote I/O**

**Version 4.1, January 2021**

**Technical Support Contact Information www.moxa.com/support**

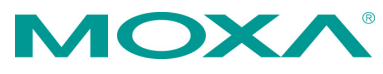

2021 Moxa Inc. All rights reserved.

**P/N: 1802012002014** \*1802012002014\*

# **Package Checklist**

- 1 ioLogik R1200 series remote I/O product
- Quick installation guide (printed)

# **Specifications**

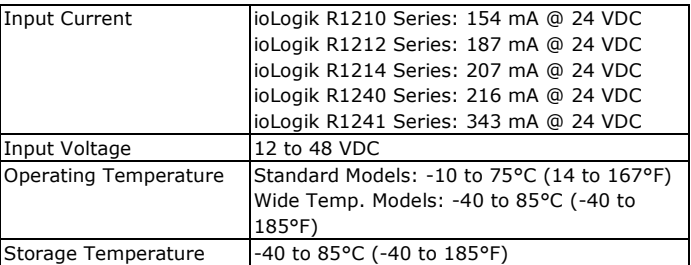

# **Installation**

# **Jumper Settings**

The models with DIO or AI channels require configuring the jumpers inside the enclosure. Remove the screw located on the back panel and open the cover to configure the jumpers.

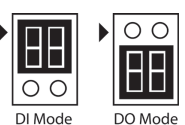

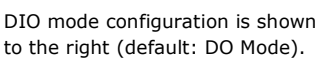

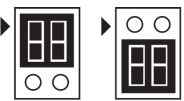

Voltage Mode Current Mode

Analog mode configuration is shown to the right (default: Voltage Mode).

# **I/O Wiring**

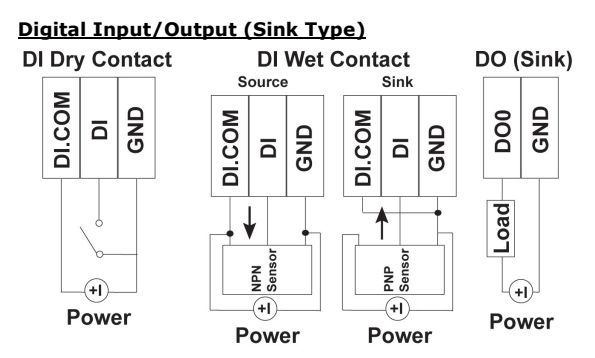

**Analog Input Relay Output (Form A)** Voltage/ **Current**  $0-10V$  4-20 mA  $\overline{Q}$ ပ  $\frac{1}{4}$ C Ċ Load Load

**NOTE** A "load" in a circuit schematic is a component or portion of the circuit that consumes electric power. For the diagrams shown in this document, "load" refers to the devices or systems connected to the remote I/O unit.

#### **Mounting**

The ioLogik R1200 is designed with a vertical form factor, and can be used with both DIN-Rail and wall mounting applications. When mounting on a rail, release the bottom mounting kit, install the ioLogik on the rail, and then restore the bottom mounting kit to fix the ioLogik to the rail. When using wall mounting, release both the upper and bottom DIN-Rail kits.

#### **Power and Networking**

Connect the +12 to +48 VDC power line to the ioLogik R1200's terminal block V+ terminal; connect the ground from the power supply to the V- terminal.

Connect the ground pin ( $\overrightarrow{77}$ ) if

earth ground is available.

**NOTE** For safety reasons, the wires attached to the power should be at least 2 mm (12 gauge) in diameter.

## **Switch Settings**

The R1200 series provides Dual/Rep and Run/Initial switch settings to set up the communication mode.

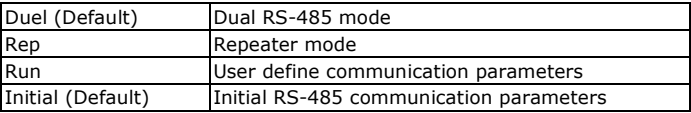

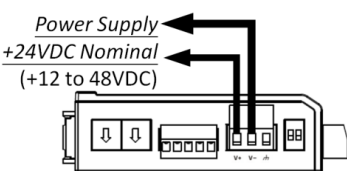

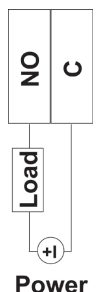

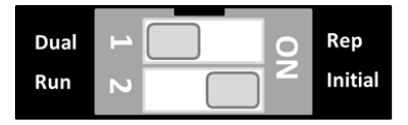

#### **LED Indicators**

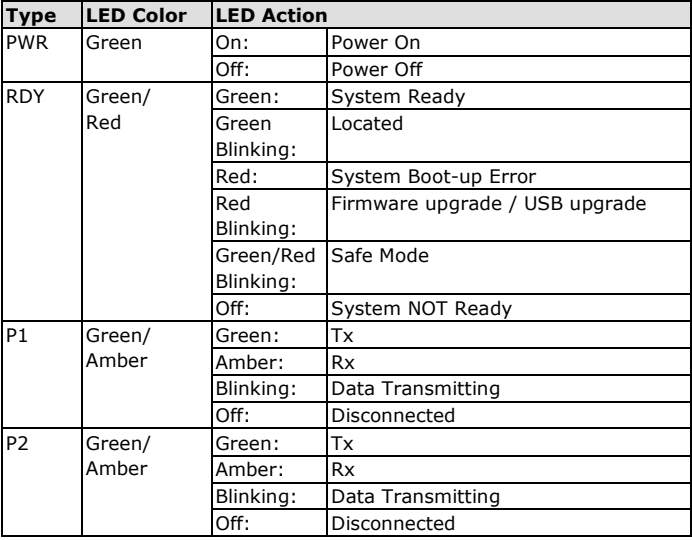

### **System Configuration**

#### **ioSearch Utility**

ioSearch is a search utility that helps users locate an ioLogik R1200 on the local network. The utility can be downloaded from Moxa's website.

#### **Load Factory Default Settings**

There are three ways to restore the ioLogik R1200 to the factory default settings.

- 1. Hold the RESET button for 5 seconds.
- 2. Right click the specified ioLogik in the ioSearch utility and select "Reset to Default."
- 3. Select "Load Factory Default" from the web console.

#### **Modbus Address Table**

Please refer to the user's manual for details of the ioLogik's Modbus address.

#### **How to Download the Software**

**Step 1:** Click on the following link to open the Support & Downloads search tool:

[http://www.moxa.com/support/support\\_home.aspx?isSearchShow=1](http://www.moxa.com/support/support_home.aspx?isSearchShow=1)

**Step 2:** Type the model name in the search box or select a product from the drop down box and then click **Search**.

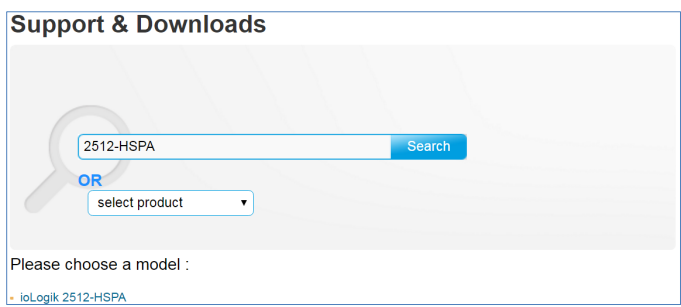

**Step 3:** Click the **Software Packages** link to download the latest software for the product.

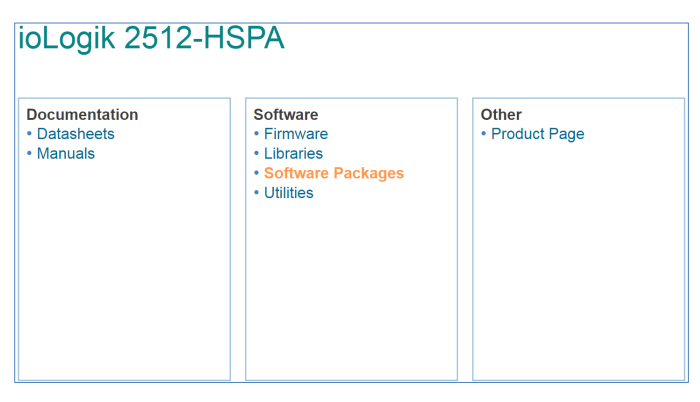